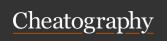

# Linux Terminal Cheat Sheet Cheat Sheet by Edward (edward.z) via cheatography.com/143912/cs/30884/

Show all environment

| Terminal Programs |
|-------------------|
|-------------------|

iterm2

Download, install and use iterm2 instead of the default MacOS terminal

double click + CMD-v

double click text to copy and then CMD-v to paste

zsh

install and use z shell instead of bash

oh my zsh

install oh my zsh to easily configure zsh

~/.zshrc

include common aliases and other shell configuration here

plugins=(git node npm kubectl)

add these shell completion plugins to .zshrc

ZSH\_THEME="robbyrussell"

shell theme set in .zshrc https://github.com/ohmyzsh/ohmyzsh/wiki/Themes

alias abc=cmd

run cmd when you type abc

### Shell Shortcuts

CTRL-Stop the current command С

CTRL-Go to start of line

CTRL-Go to end of line

е

CTRL-Search command history

r

Clear the screen CTRL-

!! Run last command

!abc Run last command that starts with

abc

| Shell          | NVA | Title | 151 | ae. |
|----------------|-----|-------|-----|-----|
| <u> Jileli</u> | Ve  | III e | 10  | 65  |

variables Show a specific enviroecho \$ABC nment variables ABC=123 Create a local variable export Create a variable

ABC=123 accessible by child

processes

\$NODE\_ENV Used node.js code;

> expects value to be production or anything else

\$HOME Home directory

### **IO** Redirection

cmd < file

cmd receives contents of file as input (stdin)

cmd > file

cmd output (stdout) is written to file

cmd > /dev/null

discard cmd output

cmd >> file

append cmd output to end of file

cmd error output (stderr) is written to file

cmd 2>&1

send cmd error output (stderr) to the standard output (stdout)

cmd 2>&1 > file

cmd output (stdout) and error output (stderr) is sent to file

cmd 2>&1 | grep abc

search cmd output and error output for abc

cmd | cmd2

cmd2 receives output from cmd as input

# Process Management

cmd1; cmd2

run cmd1 and then cmd2, regardless of cmd1 exit status

cmd1 && cmd2

run cmd1; run cmd2 if cmd1 is successful

cmd1 || cmd2

run cmd1; run cmd2 if cmd1 is not successful

cmd &

run cmd in the background

CTRI -7

cause currently running command to

bg

continue running sleeping command in background

fg

move command running in the background, to run in the foreground

jobs

list all currently running processes

fg 2

move the second command listed by jobs, to run in the foreground

# **Directory Commands**

| mkdir abc                    | Create directory named abc                                     |
|------------------------------|----------------------------------------------------------------|
| mkdir -p<br>abc              | Create directory if it does not exist                          |
| mkdir -p<br>abc/xy-<br>z/123 | Create all directories and subdirectories if they do not exist |
| pwd                          | Show the current directory                                     |
| cd abc                       | Change to directory abc                                        |
| cd                           | Change to the parent directory                                 |
| cd/xyz                       | Change to the sibling directory xyz                            |

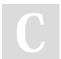

By Edward (edward.z)

cheatography.com/edward-z/

Published 23rd February, 2022. Last updated 24th February, 2022. Page 1 of 3.

Sponsored by ApolloPad.com

Everyone has a novel in them. Finish

Yours!

https://apollopad.com

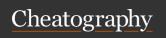

# Linux Terminal Cheat Sheet Cheat Sheet by Edward (edward.z) via cheatography.com/143912/cs/30884/

## **Directory Commands (cont)**

cd - Change back to previous directory

Is List files in directory

Is -la List files, including dot-files, with

extra info

Is - List files in reverse size order;

IhSr w/friendly size

# File Operations

update file last modified date; touch create file if not exists file cat file output contents of file less paged output contents of file file copy file1 to file2 cp file1 file2 mv file1 to file2 mν file1 file2 rm file delete file show the first 5 lines of file head -5 file show the last 5 lines of file tail -5 file

# Command help

tail -f

file

| tldr            | https://tldr.sh/               |
|-----------------|--------------------------------|
| man cmd         | get command docume-<br>ntation |
| cmd -h OR cmd - | get help from the command      |

and follow output

show the last few lines of the file

### Finding Files

find .

list all files and directories under the current directory and subdirectories

find . -type f

list all files under the current directory and subdirectories

find . -type f -iname 'abc'

list all files that have abc (case insensitive) in the file name

find . -type f -maxdepth 3

list all files up to 3 directories in depth

find . -type f -mmin -5

list files that were modified in the last 5 minutes

find . -type f -iname " abc" -exec cmd {} \;
run cmd on each file that contains abc;
use {} in place of the filename; end the
command with backslash+semi-colon

find . -type f -iname 'abc' -exec chown root {} \:

make root the owner of all abc files

grep -Er 'this|that' src/

find files under the src/ dir that contain "-this" or "that"

grep -Er -I 'test' src/

list files only that contain 'test'

grep -Er -h 'test' src/

list lines in files only that contain 'test'

# Text Manipulation

cut -d, -f1

split input by comma and output the first field

cut -d' ' -f2-5

split input by space and return the fields 2, 3, 4, 5

# Text Manipulation (cont)

cut -c1-10

return the first 10 characters of each line of input

sort

sort each line of input alphabetically

sort -n

sort each line of input numerically

sort -nr

sort each line of input numerically, descending (reverse)

uniq

return only one line for each duplicate adjacent line of input

uniq -c

same as above, but includes a count of how many times the line appears

sed -E -e 's/this/that/' file

replace the first instance of "this" with "-that" on each line in file

sed -E -e 's/this/that/g' file

replace all instances of "this" with "that" on each line in file

sed -i.bak -E -e 's/this/that/g' file
same as above, but modifies file in
place, and creates a backup

awk '{ print \$2 }'

print out the second field in each line

# Simple Regular Expressions

- match any character once
- match the preceding character 0 or more times
- + match the preceding character 1 or more times
- ? match the preceding character 0 or 1 time
- () group patterns

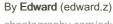

cheatography.com/edward-z/

Published 23rd February, 2022. Last updated 24th February, 2022. Page 2 of 3.

## Sponsored by ApolloPad.com

Everyone has a novel in them. Finish Yours!

https://apollopad.com

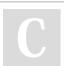

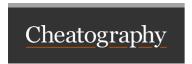

# Linux Terminal Cheat Sheet Cheat Sheet by Edward (edward.z) via cheatography.com/143912/cs/30884/

# Simple Regular Expressions (cont) | match the pattern on the left OR right ^ match the start of the line \$ match the end of the line Common Command Combos tmux vim emacs

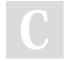

By Edward (edward.z) cheatography.com/edward-z/

Published 23rd February, 2022. Last updated 24th February, 2022. Page 3 of 3. Sponsored by **ApolloPad.com**Everyone has a novel in them. Finish Yours!

https://apollopad.com